# **Basic Alignments**

### **Introduction:**

- 1. I'm going to assume you know how to do a basic 3-2-1 Alignment and just point out that any feature and any quantity of features can be used to Align a job.
- 2. Pay close attention to which points are used to define a part, make sure each points has the right vectors to define each axis.
- 3. If the points used are to close together in either distance or vectors the alignment may not take.

#### Troubleshooting

• **While editing alignments in the main window PCDMIS will not recognize some changes done to the alignment.** 

Solution:

- 1. Change Alignment values in Alignment Utilities edit window, or re-enter alignment completely.
- 2. Click the cursor above the alignment and then below the alignment to apply changes.

# **Iterative**

**Introduction:** 

- 1. With Iterative Alignments you will find either they work or they don't. This is good because it is extremely hard to get a bad alignment. When an Iterative Alignment runs through, you can rest assured it is good, providing your Nominals and Vectors are correct.
- 2. Like any alignment make sure you us points that will best define the part. Most datum structures will work fine. However sometimes a part could be better defined with other features used for the datum structure.
- 3. If the datum structure of the part is to close in either nominals or vectors the alignment may not take. A pre-alignment or rough alignment may by required using different features on the part, and may need a high point tolerance. Then finalizing with another alignment with the true datum structure.

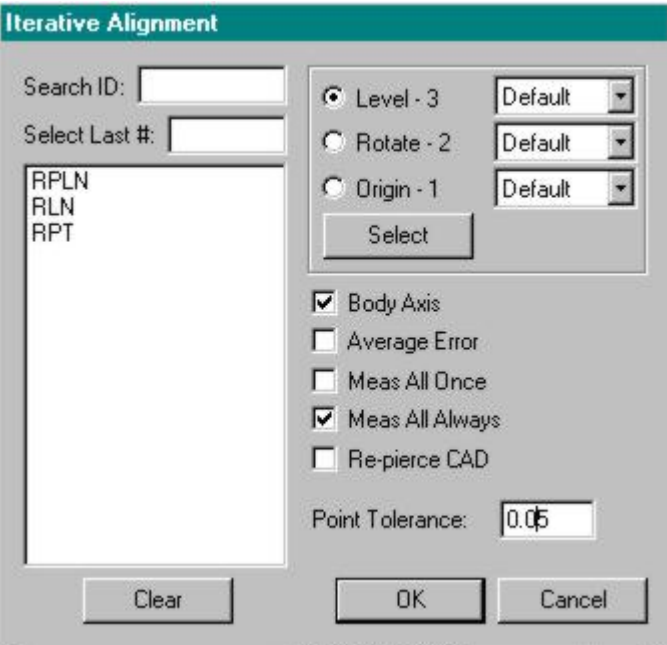

Troubleshooting

• **Alignment will not take or machine limit error.** 

Solution:

1. Verify all Nominal Values and Vectors are correct and running in the right direction.

- 2. Note points used must define the part in all three axis's.
- 3. All Circles / Cylinders most of the time need sample points. If sample points are not possible, then construct a Cast Point from the Circle / Cylinder, using the Cast point as part of the alignment to define that feature.
- 4. Slots will not be recognized by an Iterative Alignment. Construct a Cast Point from the Slot, using the Cast point as part of the alignment.
- 5. Points used may be to close together in either Nominal value or Vector value, causing Alignment to rotate out in the wrong direction or not run at all.
- 6. Click the cursor above the alignment and then below the alignment to apply changes.
- **Alignment will take, but does not repeat.**

#### Solution:

- 1. Sometimes it may be necessary to have two Iterative alignments. One being a Rough Iterative with a high tolerance or even different points or features used. The second being your final Iterative alignment with the correct features and the lower tolerance required.
- **Alignment runs fine, but keeps on running back through the alignment and does not stop.**

#### Solution:

1. Your point tolerance is to low for that particular part. You may either apply a higher tolerance and rerun the alignment. Or you may stop it after a run and your alignment should be fine.

# **Rotations / Pattern Offsets**

Introduction:

- 1. Rotations are pretty straight forward, but Pattern Offsets can be tricky. Using Pattern Offsets can really cut down on programming time depending on your needs. A part that has a number of the same features can be done by programming one feature, then by using Pattern Offset to do the rest of the features.
- 2. Make sure while working with Rotations or Pattern Offsets to be in the right work plane to which your rotating or work in.

Troubleshooting

• **While editing alignments in EDIT Window PCDMIS may not recognize some changes done to the alignment.** 

Solution:

- 1. Change alignment values in Alignment Utilities edit window, or re-enter alignment completely.
- 2. You may also edit an Alignment Rotation below a particular Feature, then copy and past it above that particular Feature after changes are made. Then answer no to Update Commands with new alignment.
- **Pattern Offsetting while using Alignment Rotations changes Nominal values.**

Solution:

1. Pattern Offset the Features required, then insert the required Alignment Rotations where needed. Then answer no to Update Commands with new alignment.